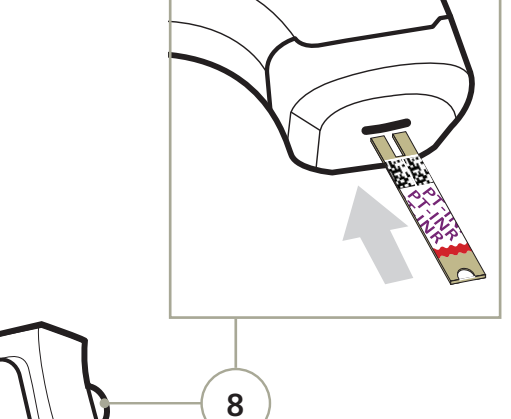

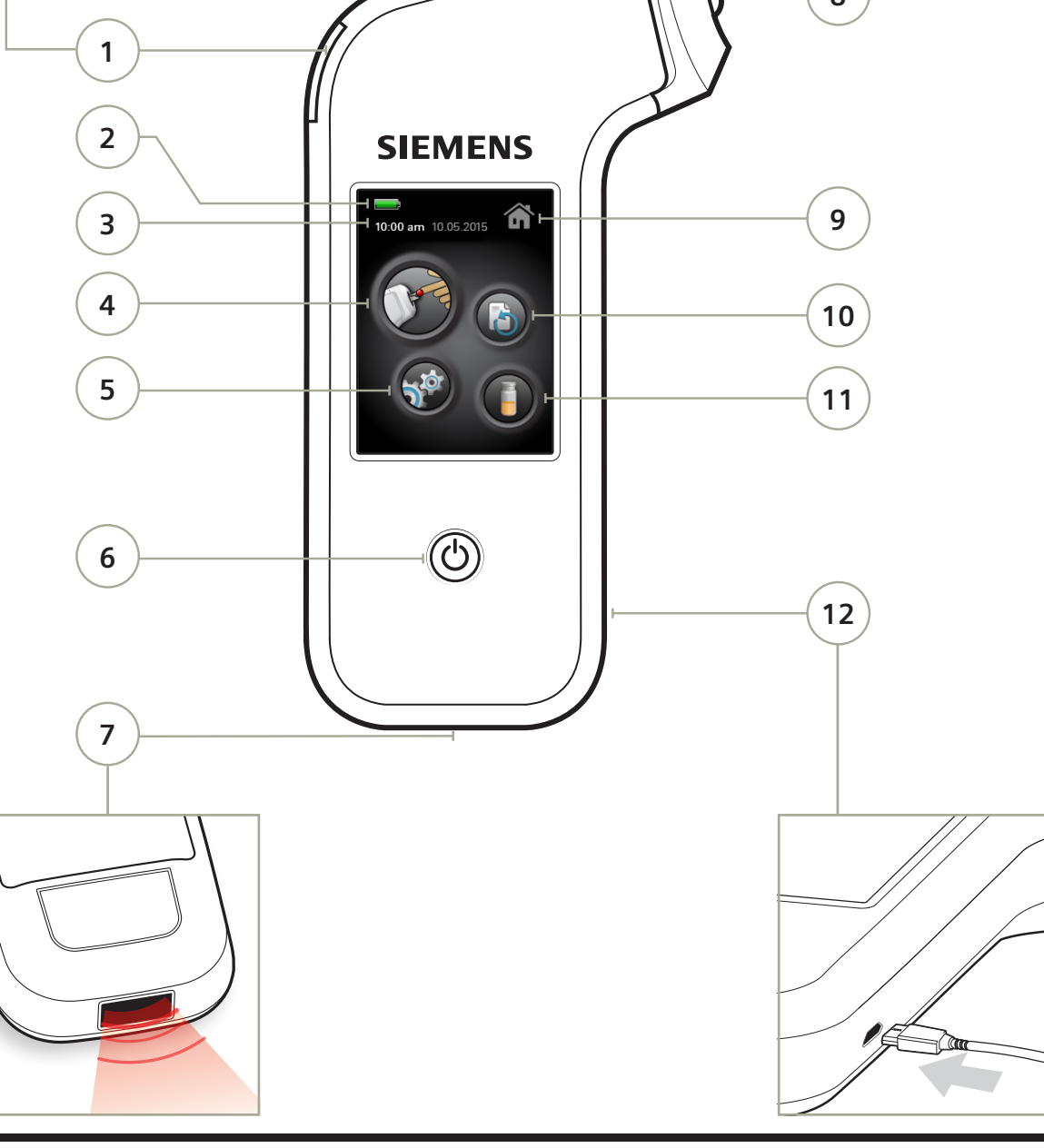

## **Xprecia Stride™**

Install batteries.

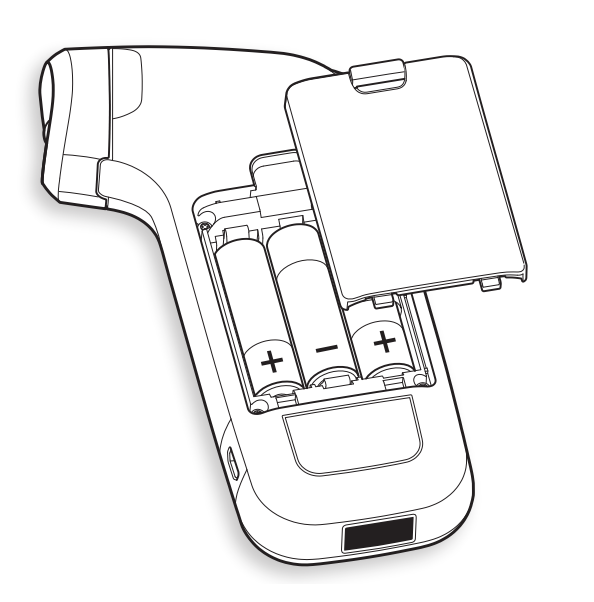

 Turn Stride on by pressing the On/Off button.

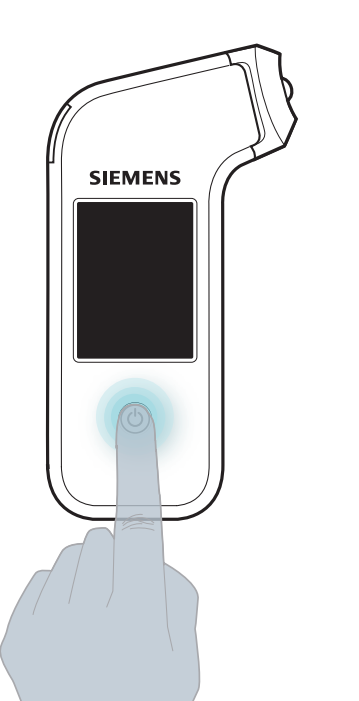

## **GETTING STARTED ANALYZER OVERVIEW**

- Test Strip Eject Button
- Battery Power
- Time and Date
- Patient Test
- Settings

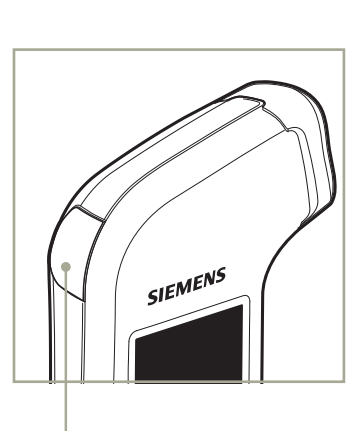

 $\triangleright$  This document is designed as a reference to be used alongside the Xprecia Stride™ Coagulation Analyzer. For complete instructions, see the *Xprecia Stride User Guide* and the instructions for use that came with your test strips and controls.

- On/Off Button
	- Barcode Reader
	- Test Strip Port
	- Current Screen
- Recall Results
- Quality Control Test
- USB Connection

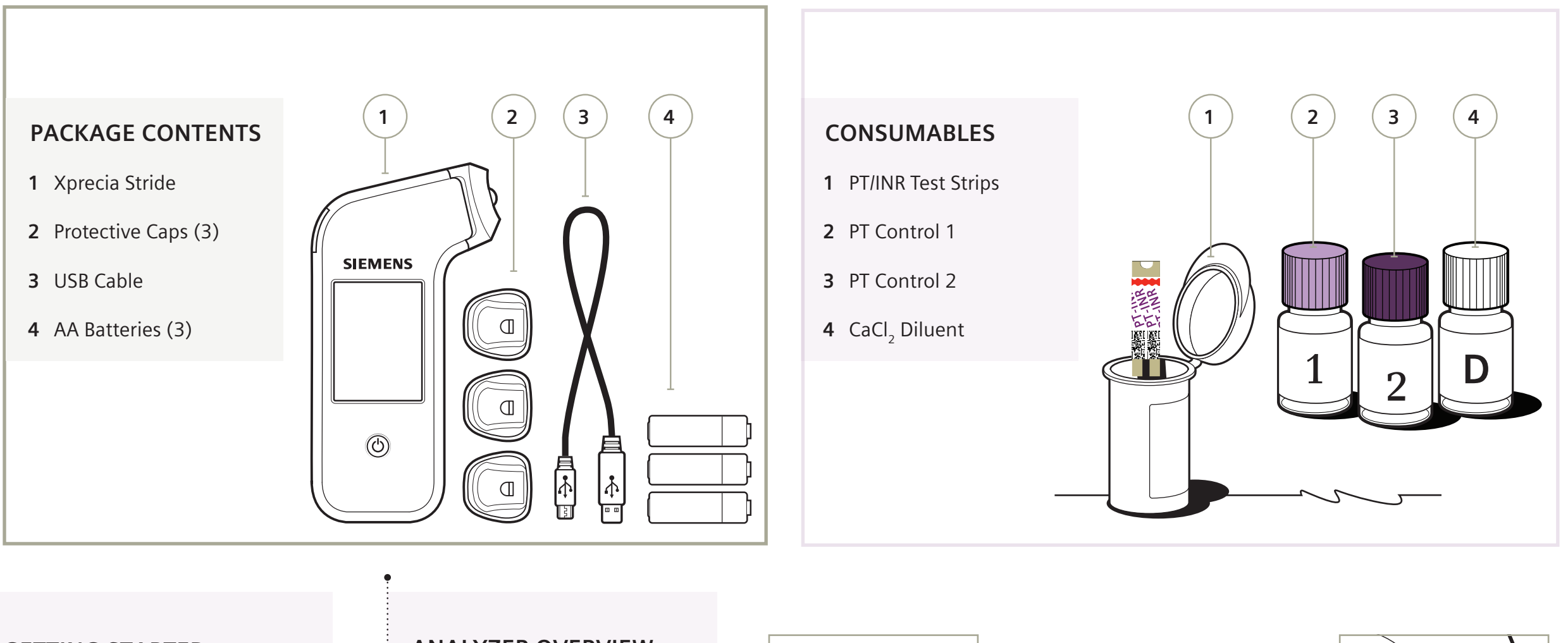

# Xprecia Stride<sup>™</sup> **Xprecia Stride™**

**15–25°C (59–77°F). For complete instructions, see the** *Xprecia* **Controls in advance and allow to stand for 5 minutes. Use the reconstituted control solution within 25 minutes, when stored at**  the *Stride User Guide* **and the instructions for use that came with your controls.** and the inst for use that came with

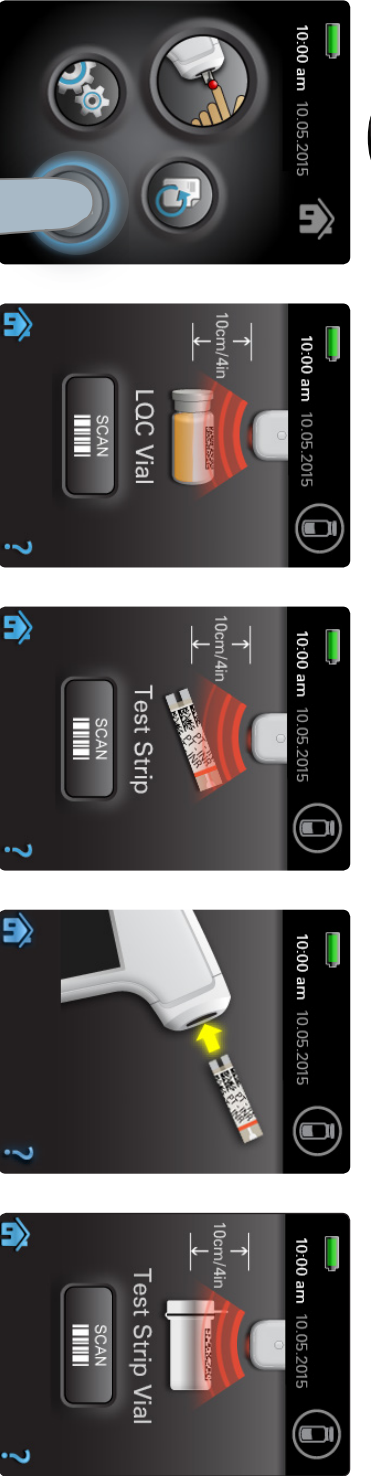

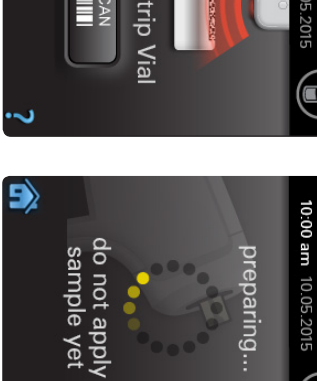

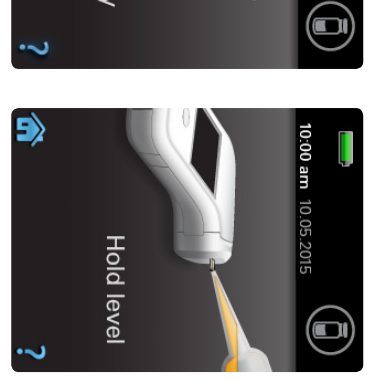

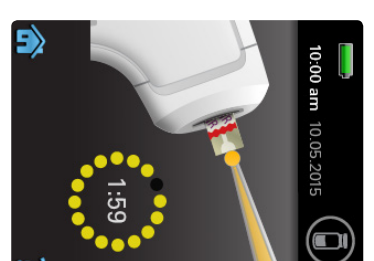

# Patient Test Patient Test

3 Insert strip. Insert strip.

4 Scan strip vial (optional). Scan strip vial

5 Gather

7 Apply control sample.

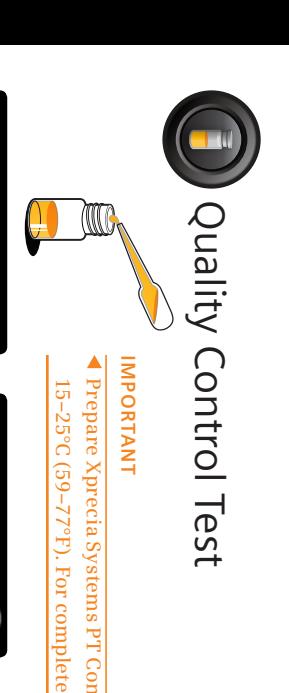

9 View result. View result.

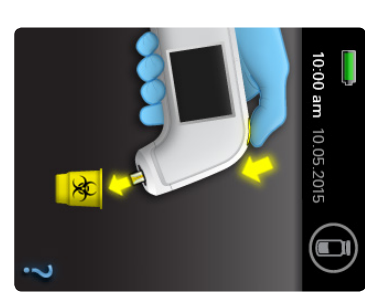

 $\textcolor{red}{\textcircled{\tiny 1}}$ 

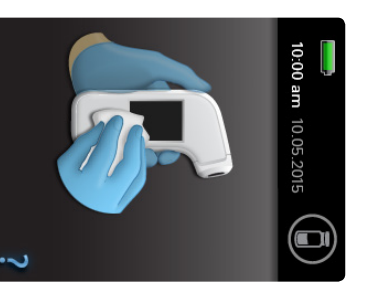

ا<br>ا Eject strip.

## Tap a result to view details. Tap a result to 3

Tap V to view more details.

more details. Tap V to view

 $\omega$ 

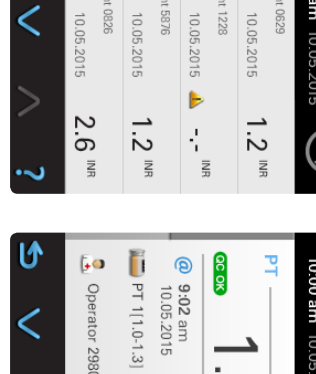

am<br>2015

2

 $\mathbf{r}$ 

# **REFERENCE INFORMATION REFERENCE INFORMATION**

 $\overline{\phantom{0}}$ 

Scan control solution bottle.

solution bottle. Scan control 2

Scan strip.

 $\mathbb N$ 

controls.

controls.

Gather 6

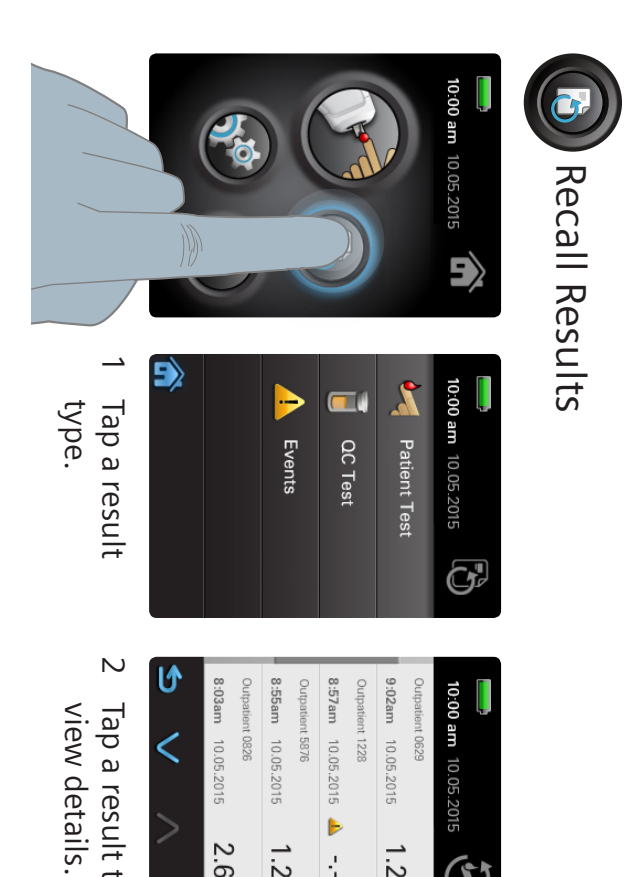

Hold level.

6 Hold level.

Apply control 8  $\infty$ Test in progress. Test in 9 progress.

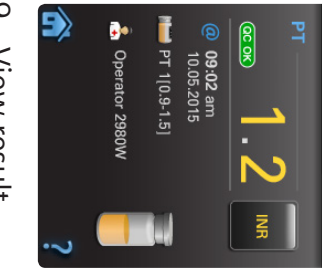

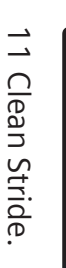

 This document is designed as a reference to be used alongside the Xprecia Stride Coagulation Analyzer. For complete instructions, see the *Xprecia Stride User Guide* and the instructions for

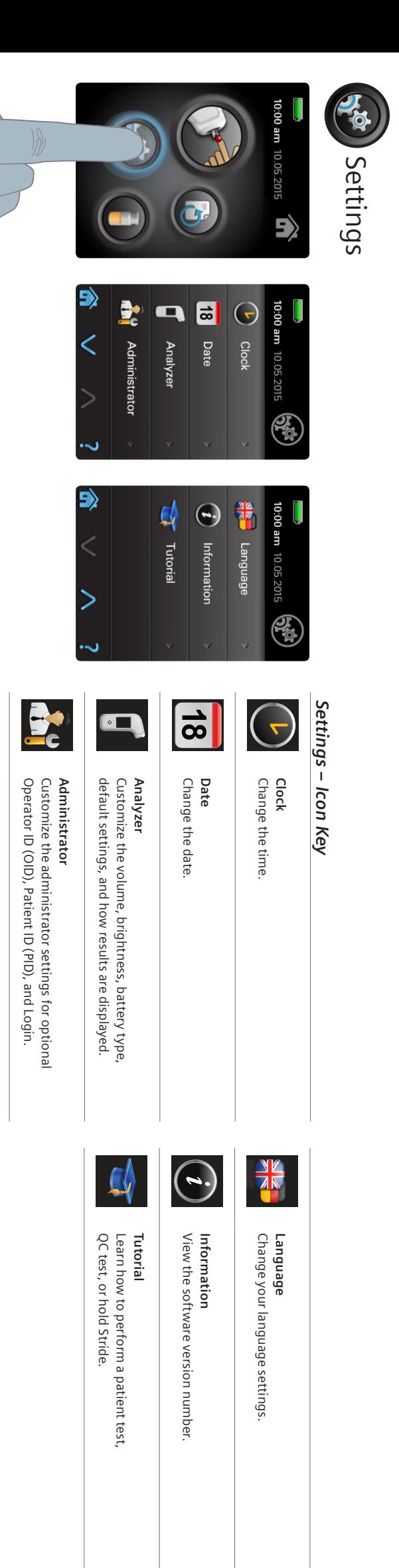

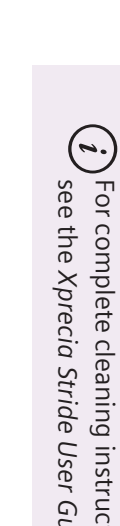

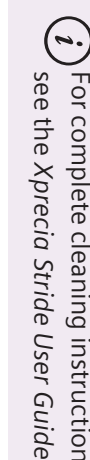

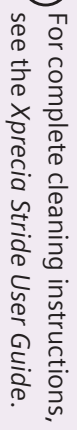

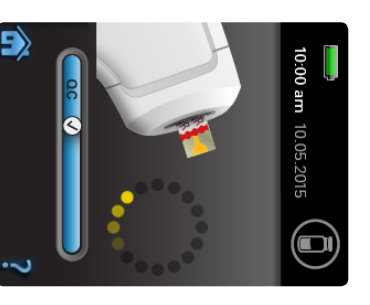

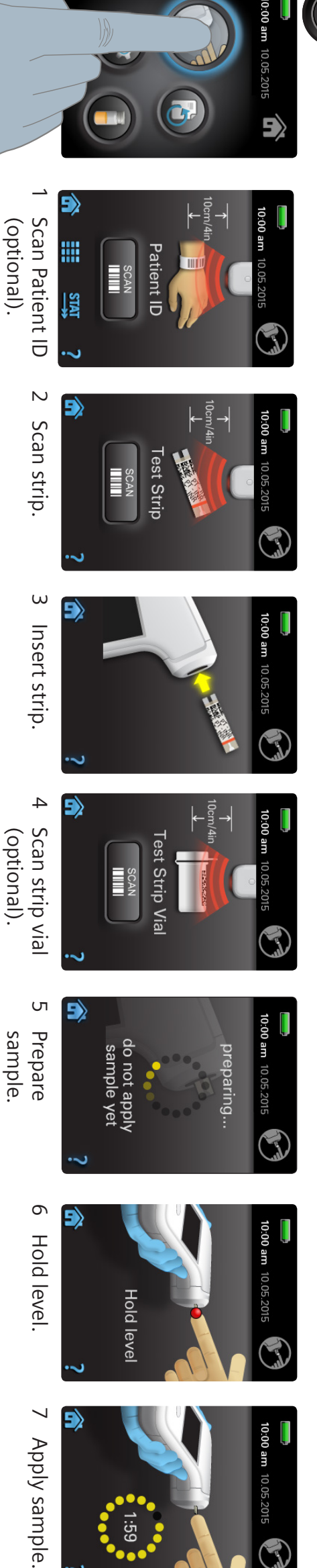

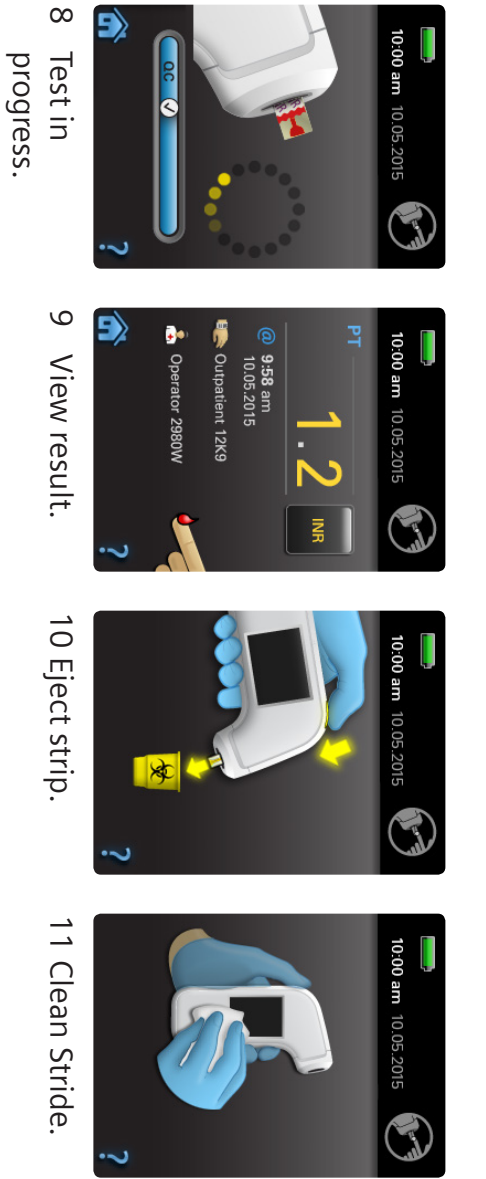

 $\ddot{\cdot}$ 

69:1